# Web programming with CGI.pm

Sunday, October 23, 2011

### Server-Client Architecture and CGI

- Wikipedia summary: The Common Gateway Interface (CGI) is a standard method for web servers to delegate the generation of web pages to executable files. Such files are known as CGI scripts; they are programs, often stand-alone applications, usually written in a scripting language.
- Until now, you have run scripts from the command line.
  - Your scripts are somewhere like your home directory or ~/perl/ etc and the output is printed on the screen or in a file
- In web programming, scripts go somewhere like Public/username/cgi-bin/ on a web server
  - The output of scripts is HTML and is sent to a browser running on a client machine where it is rendered as a web page.
  - This set up allows you to create dynamic web pages that are generated in response to user input e.g. if the user enters a search query on a form on a web page, the search terms are sent to a CGI script which runs on the web server and returns the results of the search as HTML which is then displayed in the web browser exactly as if it was a web page.

Sunday, October 23, 2011 2

### This is better explained as a diagram, which we will draw together

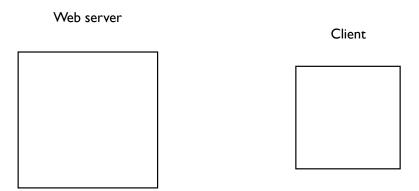

Sunday, October 23, 2011 3

# Setting up and executing CGI scripts

- Here's how you set up CGI scripts on our computers
  - In Finder, use Connect to Server... (command k)
  - Select Public
  - Navigate to the directory with your\_username/cgi-bin/
  - Save your CGI scripts in this directory.
  - This directory has to be executable by 'other'. You can use chmod +755 <dirname> to do this.
  - Your web scripts also have to be executable by 'other'. You can do this with chmod +755 myscript.pl

Sunday, October 23, 2011 4

### A CGI Script that Creates Plain Text

```
#!/usr/bin/perl
# file: plaintext.pl

print "Content-type: text/plain\n\n";

print "When that Aprill with his shoures soote\n";

print "The droghte of March hath perced to the roote,\n";

print "And bathed every veyne in swich licour\n";

print "Of which vertu engendered is the flour...\n";
```

http://mckay.cshl.edu/cgi-bin/course/plaintext.pl

## A CGI Script that Creates HTML

```
#!/usr/bin/perl
# file: chaucer.pl

print "Content-type: text/html\n\n";

print "<html><head><title>Chaucer</title></head><body>\n";

print "<hl>>Chaucer Sez</hl>\n";

print "When that Aprill with his shoures soote<br>\n";

print "The droghte of March hath perced to the roote,<br>\n";

print "And bathed every veyne in swich licour<br>\n";

print "Of which vertu engendered is the flour...\n";

print "<cite>-Geoffrey Chaucer</cite>\n";

print "<hr>>\n";

print "</body></html>\n";
```

http://mckay.cshl.edu/cgi-bin/course/chaucer.pl

### A CGI Script that Does Something Useful

A CGI script can do anything a Perl script can do, such as opening files and processing them. Just print your results to STDOUT.

```
#!/usr/bin/perl -w
# file: process_cosmids.pl
use strict;

my @GENES = qw/act-1 dpy-5 unc-13 let-653 skn-1 C02D5.1/;
my $URL = 'http://www.wormbase.org/db/gene/gene?name=';

print "Content-type: text/html\n\n";
print "<html><head><title>Genes</title></head><body>\n";
print "<hl>Genes</hl>\n";
print "\n";

for my $gene (@GENES) {
   print qq(<a href="$URL$gene">$gene</a>\n);
}

print "\n";
print "\n";
print "\n";
print "\n";
```

http://mckay.cshl.edu/cgi-bin/course/process genes.pl

### Creating Fill-Out Forms

HTML includes about a half-dozen elements for creating fill-out form elements. A form must begin with <FORM> and end with </FORM>:

### Code:

### Result:

Choose a Motif: TATTAT

Search!

### Creating Fill-Out Forms II

### The <FORM> Tag

Attributes:

### action (required)

CGI script to submit contents of form to.

method (required)
Submission method. Depends on CGI script. One of:
• POST

- GET

### encoding

Required by certain scripts that accept file uploads. One of:

application/x-www-form-urlencoded

multipart/form-data

### Creating Fill-Out Forms III

### √INPUT> Elements

Used for text fields, buttons, checkboxes, radiobuttons. Attributes:

Type of the field. Options:

- submit
- radio
   checkbox
   text
- passwordhidden
- file

### name

Name of the field.

value Starting value of the field. Also used as label for buttons.

Length of text fields.

Whether checkbox/radio button is checked.

| Creating Fill-Out Forms IV                                                                                                  |               |
|----------------------------------------------------------------------------------------------------|---------------|
| Examples:                                                                                                    |               |
| <pre><input name="motif1" type="text" value="TATTAT"/></pre>                                                                | TATTAT        |
| <pre><input name="motif2" type="checkbox" value="TATTAT"/></pre>                                                            |               |
| <pre><input checked="" name="motif3" type="radio" value="TATTAT"/> <input name="motif3" type="radio" value="GGGGGG"/></pre> | <b>⊙</b><br>○ |
| <pre><input <="" name="settings" pre="" type="hidden" value="PRIVACY MODE ON"/></pre>                                       | >             |
| <pre><input name="search" type="submit" value="SEARCH!"/></pre>                                                             | SEARCH!       |
|                                                                                                    |               |
|                                                                                                    |               |
|                                                                                                    |               |

# Creating Fill-Out Forms V <SELECT> Element Used to create selection lists. Attributes: name Name the field. size Number of options to show simultaneously. multiple Allow multiple options to be shown simultaneously. <OPTION> Element Contained within a >SELECT> element. Defines an option: >option>I am an option</option> Attributes: selected Whether option is selected by default. value Give the option a value different from the one displayed.

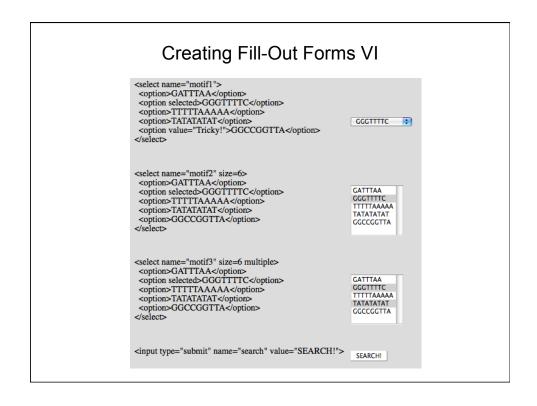

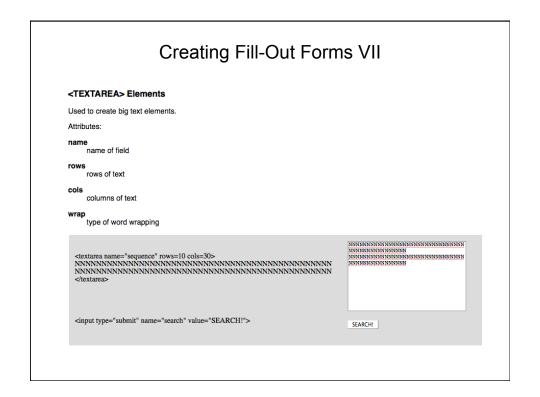

### What is CGI.pm?

- 1. Standard module in Perl distribution (>= 5.004)
- 2. Emits correct HTTP headers
- 3. HTML shortcuts
- 4. Parses CGI parameters
- 5. "Sticky" form fields
- 6. Creates & processes cookies
- 7. File uploads

### Make HTML Beautiful

CGI.pm defines functions that emit HTML. The page is easier to read and write than raw HTML\*

```
<h1>
Eat Your Vegetables
</h1>

>peas
>li>proccoli
>li>cabbage
>li>cabbage
>li>cabbage
>li>cabbage
>li>cabbage
>li>cabbage
>li>cabbage
red
red
red
red
red
red
red
red
red
red
red
red
red
red
red
red
red
red
red
red
red
red
red
red
red
red
red
red
red
red
red
red
red
red
red
red
red
red
red
red
red
red
red
red
red
red
red
red
red
red
red
red
red
red
red
red
red
red
red
red
red
red
red
red
red
red
red
red
red
red
red
red
red
red
red
red
red
red
red
red
red
red
red
red
red
red
red
red
red
red
red
red
red
red
red
red
red
red
red
red
red
red
red
red
red
red
red
red
red
red
red
red
red
red
red
red
red
red
red
red
red
red
red
red
red
red
red
red
red
red
red
red
red
red
red
red
red
red
red
red
re
```

\* if you speak Perl!

http://mckay.cshl.edu/cgi-bin/course/vegetables.pl

### Make HTML Concise

### **Tag Functions are Distributive**

### Add HTML Attributes Using Hash References

```
%opts=(-type=>'square'); @items=('hi','how','are','you'); print li(\%opts,\@items)

<LI TYPE="square">hi</LI>
<LI TYPE="square">how</LI>
<LI TYPE="square">are</LI>
<LI TYPE="square">you</LI>

print li({-type=>'square'},['hi','how','are','you'])

<LI TYPE="square">hi</LI>
<LI TYPE="square">hi</LI>
<LI TYPE="square">how</LI>
<LI TYPE="square">how</LI>
<LI TYPE="square">how</LI>
<LI TYPE="square">you</LI>
</LI TYPE="square">you</LI>
</LI TYPE="square">you</LI>
</LI TYPE="square">you</LI>
</LI TYPE="square">you</LI>
</LI TYPE="square">you</LI>
```

```
#!/usr/bin/perl
# Script: vegetables2.pl
use CGI ':standard';
print header,
 start_html('Vegetables'),
 h1('Eat Your Vegetables'),
   li(['peas',
      'broccoli',
      'cabbage',
      'peppers' .
      ul(['red','yellow','green']),
      'kolrabi',
      'radishes'])
   ),
 hr,
 end_html;
```

http://mckay.cshl.edu/cgi-bin/course/vegetables2.pl

## Using CGI.pm for the Genes Script

```
#!/usr/bin/perl -w
# file: process_genes2.pl

use strict;
use CGI ':standard';

my @GENES = qw/act-1 dpy-5 unc-13 let-653 skn-1 C02D5.1/;
my $URL = 'http://www.wormbase.org/db/gene/gene?name=';

my @list_items;
for my $gene (@GENES) {
   push @list_items,a({-href=>"$URL$gene"},$gene);
}

print header(),
   start_html('Genes'),
   h1('Genes'),
   ol(
        li(\@list_items)
        ),
   end_html;
```

http://mckay.cshl.edu/cgi-bin/course/process\_genes2.pl

### Setting & Retrieving CGI Parameters

You can set and retrieve CGI parameters easily. In these examples, the CGI field string is: banana=yellow&squash=green&tomato=red&tomato=green

### Retrieve a Single-Valued Field Named "Tomato":

Call param() with the name of the field and assign it to a scalar.

```
my Sbanana_color = param('banana');
# yields "yellow"
```

This works for both GET and POST types, including multipart/form-data.

### Retrieve a Multi-Valued Field Named "Tomatoes":

Call param() with the name of the field and assign it to an array:

```
my @tomatoes = param('tomato');
# yields ('red','green')
```

### Finding out What Parameters are Available

Call param() without any arguments. Will return the names of each of the parameters:

```
my @fields = param;
# yields ('banana','squash','tomato')
```

### **Setting Single- and Multivalued Fields:**

```
param(-name=>'tomato', -value=>'red');
param(-name=>'tomatoes',-value=>['red','green','blue']);
```

Parameters set in this way will be used as default values for fill-out form fields and hidden fields.

```
#!/usr/bin/perl
# file: final_exam.pl
                                                                                          A Simple Form
use CGI ':standard';
print header;
print start_html('Your Final Exam'),
  htt state | for r | hat Exam' |,
htt (Your Final Exam' ),
start_form,
"What's your name? ",textfield(-name=>'first_name'),
                                                                                         Your Final Exam
   p,
"What's the combination?",
  p,
checkbox_group(-name => 'words',
-values => ['eenie','meenie','minie','moe'],
-defaults => ['eenie','minie']),
                                                                                         What's your name? Sheldon
                                                                                         What's the combination?
  p,
"What's your favorite color? ",
                                                                                         ☑ eenie 🗆 meenie ☑ minie 🗆 moe
  popup_menu(-name => 'color',
-values => ['red','green','blue','chartreuse']),
                                                                                         What's your favorite color? red
  p,
submit,
                                                                                         Submit Query
  end_form,
hr;
                                                                                         Your name is: Sheldon
if (param()) {
  print
"Your name is: ",param('first_name'),
                                                                                         The keywords are: eenie, minie
      p,
"The keywords are: ".join(", ",param('words')),
                                                                                         Your favorite color is: red
     p,
"Your favorite color is: ",param('color'),
print end_html;
```

## Form Generating Functions I

```
start_form
Start the form (returns the <form> tag with default attributes).

end_form
End the form by returning the </form> tag.

textfield(-name=>$name,-value=>$starting_value)
Create a text field.

password_field(-name=>$name,-value=>$starting_value)
Create a password field.

textarea(-name=>$name,-value=>$starting_value,-rows=>$rows,-cols=>$cols)
Create a multiline text input area.

checkbox(-name=>$name,-value=>$value,-checked=>1)
Create a single checkbox.

checkbox_group(-name=>$name,-value=>\@values,-default=>\@on)
Create a group of checkboxes sharing the same name. @values gives the list of checkbox values, and @on gives the list of those that are initially on.
```

### Form Generating Functions II

```
radio_group(-name=>$name,-value=>\@values,-default=>$on)
    Create a group of radio buttons sharing the same name. @values gives the list of radio values, and $on indicates which one is on to start with.

popup_menu(-name=>$name,-value=>\@values,-default=>$on)
    Create a popup menu. @values gives the list of items, and $on indicates which one is initially selected.

scrolling_list(-name=>$name,-value=>\@values,-default=>$on)
    Create a scrolling list. @values gives the list of items, and $on indicates which one (if any) is initially selected.

submit(-name=>$name,-value=>$value)
    Creates a submit button. $value optionally sets the button label.
```

### #!/usr/bin/perl # file: reversec.pl A reverse complementation script use CGI ':standard'; print header; print start\_html('Reverse Complementation'), h1('Reverse Complementator'), start\_form, "Enter your sequence here:",br, textarea(-name=>'sequence',-rows=>5,-cols=>60), **Reverse Complementator** submit('Reverse Complement'), end\_form, hr; Enter your sequence here: if ( param ) { my \$sequence = param('sequence'); my \$reversec = do\_reverse(\$sequence); \$reversec =~ s/(.{60})/\$1\n/g; # do word wrap Reverse Complement print h2('Reverse complement'); Reverse complement print pre(\$reversec); GAGAGAGATGAGAAGCACAATCTTTTTT print end\_html; sub do\_reverse { my \$seq = shift; \$seq =~ s\s/g; # strip whitespace \$seq =~ tr/gatcGATC/ctagCTAG/; # complement \$seq = reverse \$seq; # and reverse return \$seq;

### File Uploading

HTML: <INPUT TYPE="FILE"> CGI.pm: filefield()

### Annoying complication:

You have to start the form with start\_multipart\_form() rather than start\_form().

Let's modify reversec.pl to support file uploads:

• First part (script too big for one page), print the form

```
#!/usr/bin/perl
# file: sequpload.pl

use CGI ':standard';

print header;
print start_html('Reverse Complementation'),
h1('Reverse Complementator'),
start_multipart_form,

"Enter your sequence here: ",br,
textarea(-name=>'sequence',-rows=>5,-cols=>60),br,
'Or upload a sequence here: ',filefield(-name=>'uploaded_sequence'),
submit('Reverse Complement'),
end_form,
hr;
```

### segupload.pl continued... if (param) { If param() returns true, that means that we have some user input my \$sequence; # look for the uploaded sequence first... if ( my \$upload = param('uploaded\_sequence') ) { print h2("Reverse complement of \$upload"); while (my \$line = <\$upload>) { chomp \$line; **Reverse Complementator** next unless \$line =~ /^[gatcnGATCN]/; \$sequence .= \$line; Enter your sequence here: } else { # ... not found, so read it from the text field print h2('Reverse complement'); \$sequence = param('sequence'); Or upload a sequence here: smckay/Desktop/myseq.txt Browse... Reverse Complement Reverse complement of myseq.txt print pre(\$reversec); GAGAGAGATGAGAAGCACAATCTTTTTT print end\_html; http://mckay.cshl.edu/cgi-bin/course/sequpload.pl sub do\_reverse { my seq = shift; seq = s / s / g;# strip whitespace \$seq =~ tr/gatcGATC/ctagCTAG/; # complement \$seq = reverse \$seq; # and reverse return \$seq;

# Adding Cascading Stylesheets

), hr, end\_html;

# **Eat Your Vegetables**

```
1. broccoli
2. peas
3. cabbage
4. peppers

red
yellow
green
```

http://mckay.cshl.edu/cgi-bin/course/veggies with style.pl

# External stylesheet

http://mckay.cshl.edu/cgi-bin/course/veggies with style2.pl

### **CGI Exercises**

Problem #1

Write a CGI script that prompts the user for his or her name and age. When the user presses the submit button, convert the age into "dog years" (divide by 7) and print the result.

Problem #2

Accept a DNA sequence and break it into codons.

Extra credit: Translate the codons into protein.